Artículo [Esther Sanchez](https://es.community.intersystems.com/user/esther-sanchez) · 5 oct 2022 Lectura de 4 min

## **Cómo aprovechar al máximo las publicaciones en la Comunidad de Desarrolladores**

¡Hola Comunidad!

¿Sabéis cómo publicar en la Comunidad de Desarrolladores? ¿Y conocéis todos los tipos de publicaciones que hay? ¿Y sabéis que podéis, por ejemplo, publicar encuestas en una publicación? ¿o adjuntar PDFs?

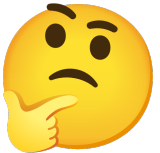

Si queréis sacar el máximo partido a las publicaciones y, por tanto, a la Comunidad... seguid leyendo, porque os vamos a contar tooooodos los detalles de las publicaciones:

- Reglas generales
- Preguntas
- Artículos y Anuncios
- Debates

### **Reglas generales**

Para empezar a participar en la Comunidad, haced clic en el botón "Nueva publicación" arriba del todo en la página de inicio de la Comunidad:

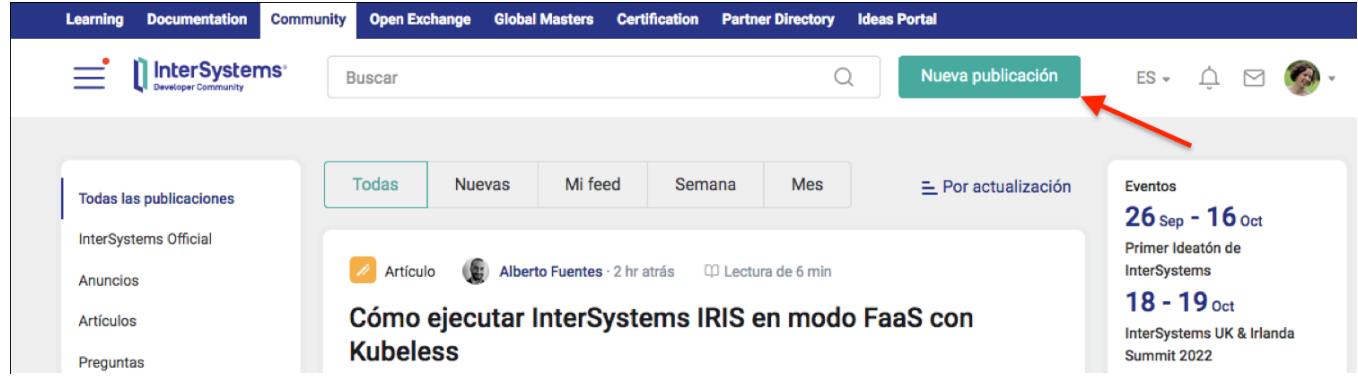

Aparecerá el editor para crear una **Pregunta**, un **Anuncio**, un **Artículo** o un **Debate**. Cada tipo de publicación tiene su propio conjunto de campos, unos obligatorios y otros opcionales.

**Cómo aprovechar al máximo las publicaciones en la Comunidad de Desarrolladores** Published on InterSystems Developer Community (https://community.intersystems.com)

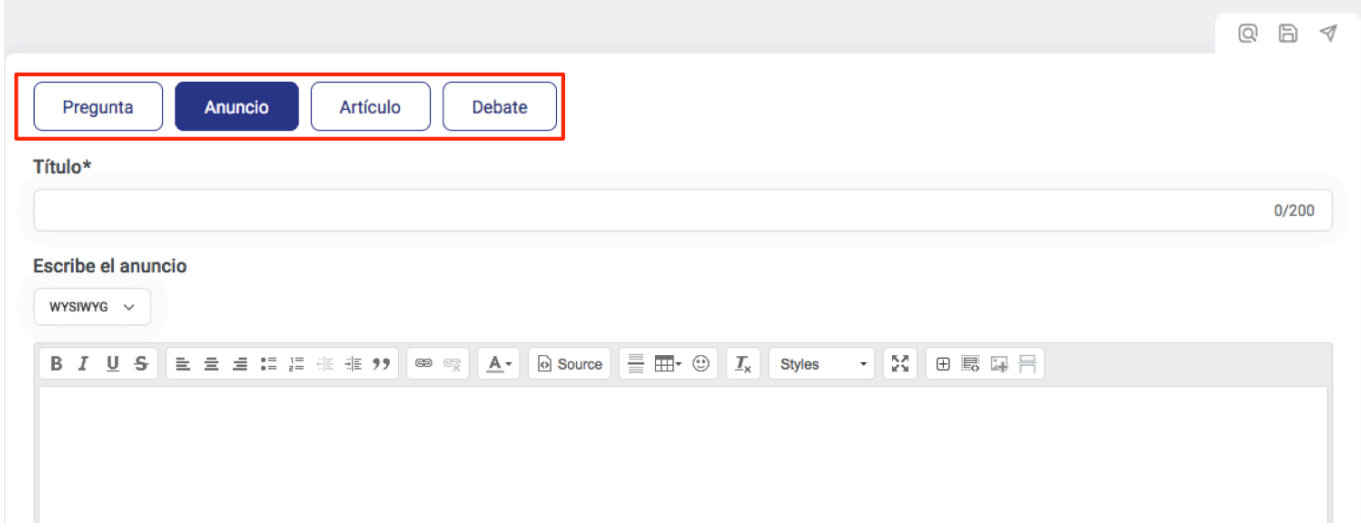

Primero vamos a hablar sobre los campos comunes a todos los tipos de publicación y después veremos los particulares de cada uno.

Básicamente, todas las publicaciones tienen un Título\*, Cuerpo\*, Etiquetas y otras opciones adicionales. Todos los campos marcados con un asterisco (\*) son obligatorios.

Así que primero hay que elegir el tipo de publicación: Pregunta, Anuncio, Artículo o Debate.

Después, hay que expresar la idea principal de forma clara y concisa y escribirla en el Título.

En el Cuerpo de la publicación hay que escribir lo que quieres compartir con la Comunidad. Hay dos opciones de edición: WYSIWYG o Markdown. Elegid la que prefiráis y el resultado será el mismo, por supuesto.

# Title\*

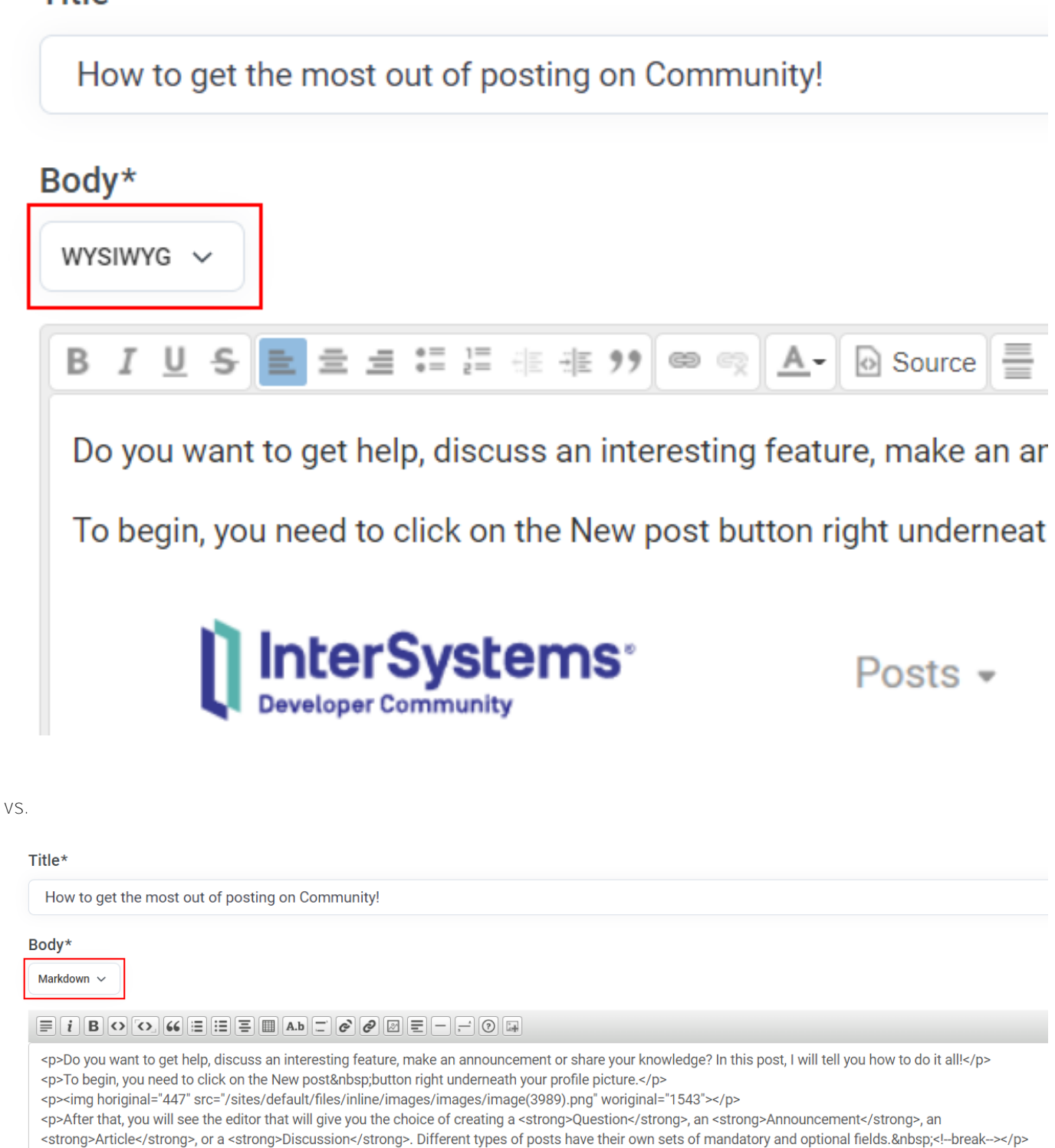

<p><img horiginal="465" src="/sites/default/files/inline/images/images/image(3998).png" woriginal="1453"></p>

<p>First, let's talk about the common fields for all types of posts and then move on to particulars.</p>

Después de escribir el texto, hay que escoger el Grupo, que es la tecnología, producto o servicio de InterSystems del que vais a hablar en la publicación.

### Grupo\*

Seleccione al menos un ten

## **Etiquetas**

Añadir algunas etiquetas

Después, en el campo E tiquetas se pueden añadir etiquetas relacionadas con el contenido de la publicación. Hay muchas etiquetas, así que hay que elegir las adecuadas, porque otras personas utilizan las etiquetas para buscar información en la Comunidad.

#### Mostrar más opciones

Después hay un enlace para ver más opciones. Estas son:

Adjuntar PDF, indicando el nombre del documento.

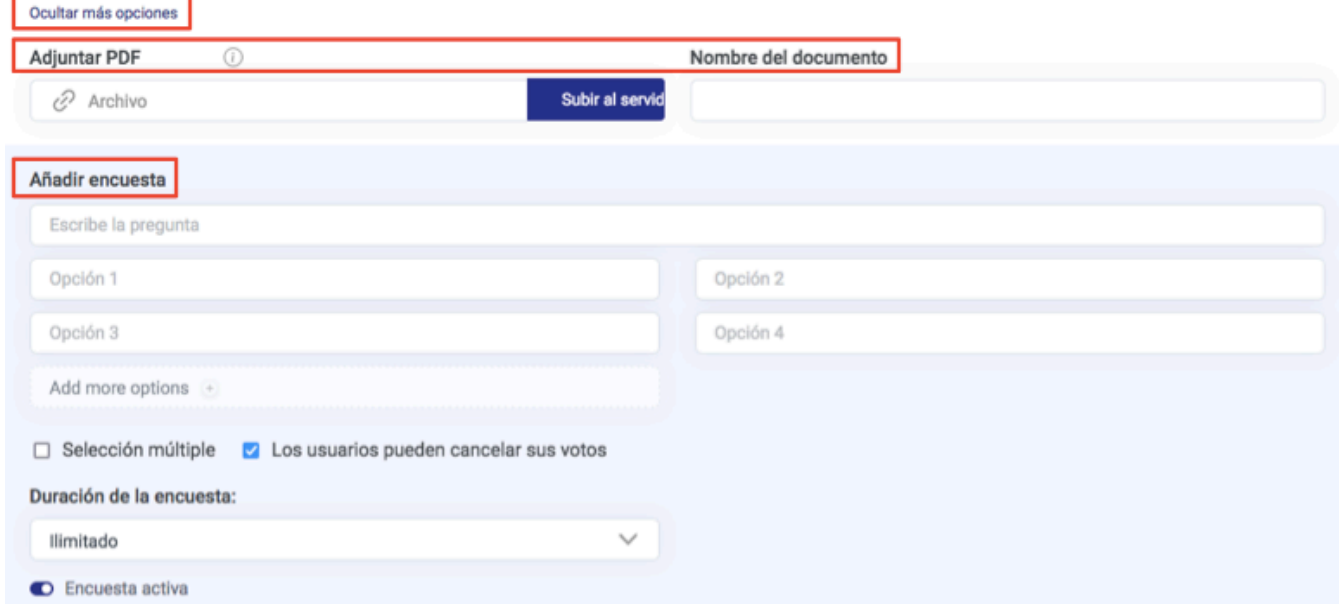

Añadir una encuesta. Hay que rellenar los campos con la pregunta, posibles respuestas, duración de la encuesta, etc.

Una vez cumplimentados todos los campos, se puede visualizar la publicación en Vista previa para comprobar cómo se verá una vez publicada; se puede Guardar para seguir editándola después; o se puede Publicar.

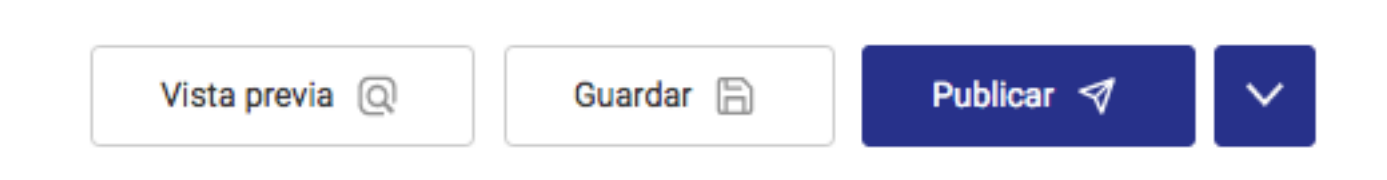

También se puede programar la publicación. Solo hay que hacer clic en la flecha hacia abajo, elegir Programar publicación y fijar el día y la hora cuando se va a publicar la publicación.

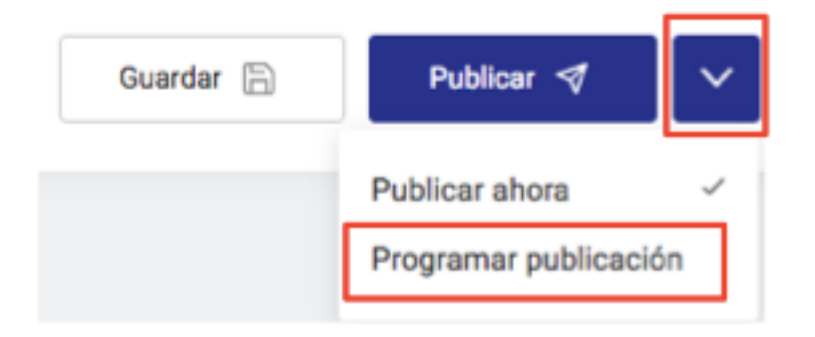

Por último, hay que hacer clic en Programar publicación y se publicará el día y la hora escogida.

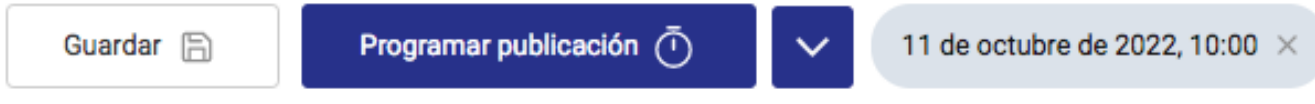

Y básicamente estos son los campos comunes a todos los tipos de publicaciones.

### **Preguntas**

Como su nombre indica, hay que escoger este tipo de publicación cuando necesitéis ayuda y/o queráis consultar algo. En la Comunidad de Desarrolladores en español hay un montón de especialistas y alguien puede haberse encontrado en vuestra misma situación. Así que no hay que dudar en preguntar... y en responder!

Al escribir una pregunta, hay que formular la idea principal y escribirla como título. A continuación, elegir la *"* Versión del producto" que estéis utilizando, porque diferentes versiones tienen diferentes funcionalidades y clases; y una respuesta puede ser válida para unas versiones, pero no para otras.

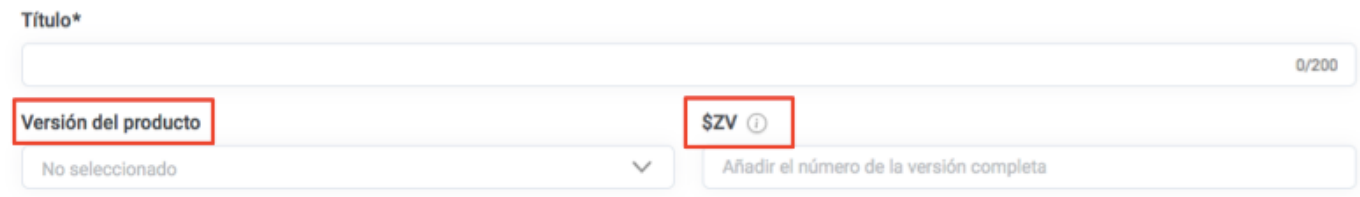

Para ser incluso más preciso, se puede indicar en el campo *\$ZV* la versión completa que se está usando. Para obtenerla, se puede abrir Terminal y ejecutar el comando:

#### write \$ZV

**Cómo aprovechar al máximo las publicaciones en la Comunidad de Desarrolladores** Published on InterSystems Developer Community (https://community.intersystems.com)

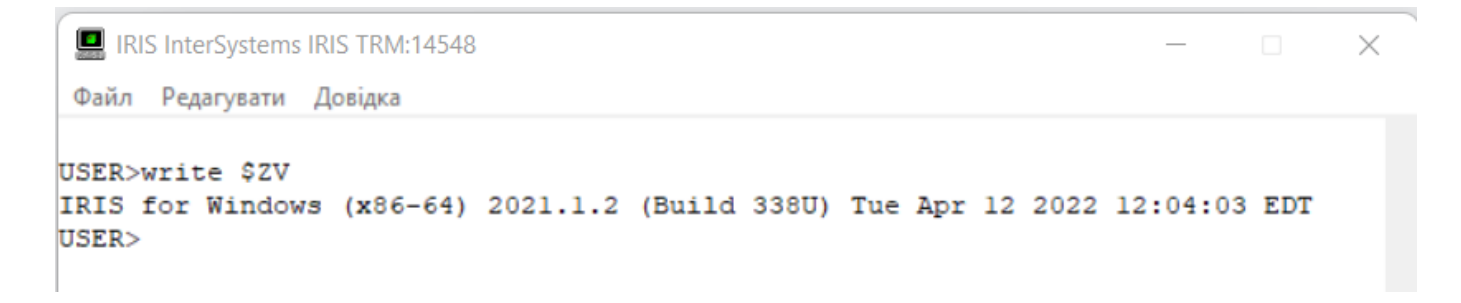

Se puede hacer lo mismo en el IDE que estéis usando o verlo en el "Management Portal":

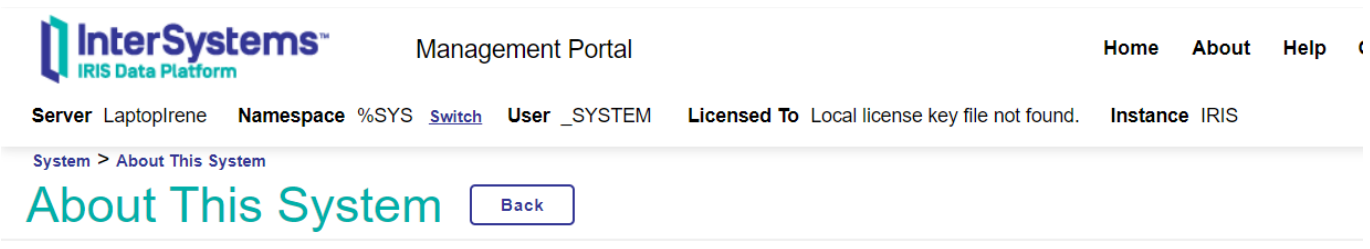

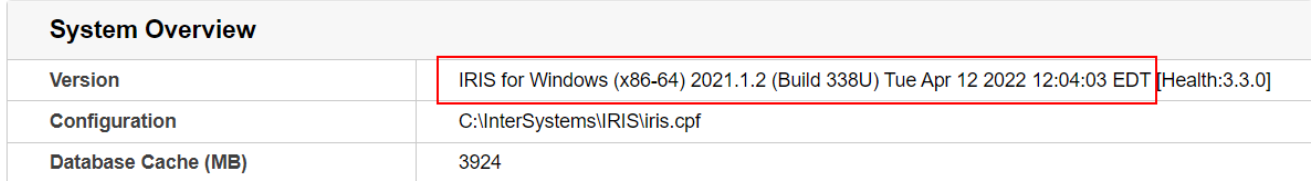

El resto de campos de la pregunta son los mismos que hemos descrito anteriormente.

### **Artículos y Anuncios**

Los Artículos se utilizan para compartir conocimientos y/o tu experiencia. Y los Anuncios para dar una noticia, anunciar algo, etc. Estos dos tipos de publicaciones tienen los campos comunes y otros adicionales, como son: Anuncio anterior, Anuncio siguiente y Enlace a la aplicación en Open Exchange.

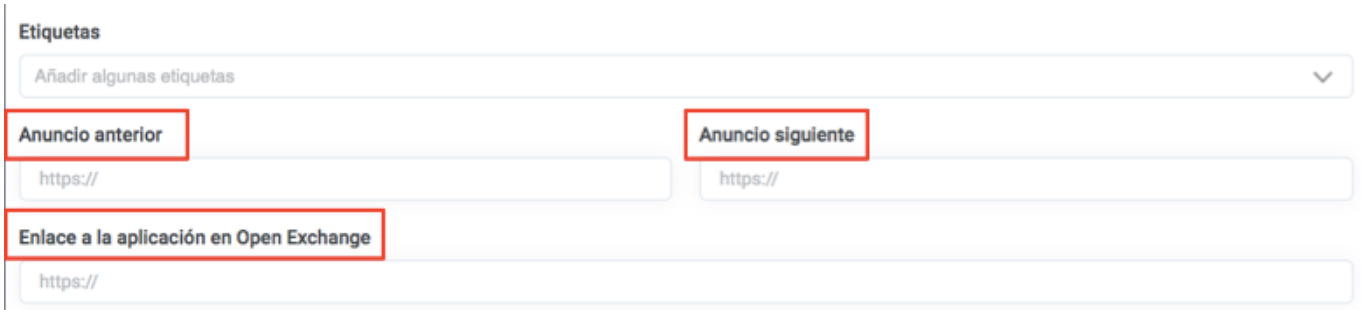

Es decir, si el Artículo/Anuncio está relacionado con otro, se puede añadir el enlace de ese Artículo/Anuncio anterior en el campo "Artículo/Anuncio anterior" y así, al final de la publicación, se pueden ver todas las publicaciones relacionadas.

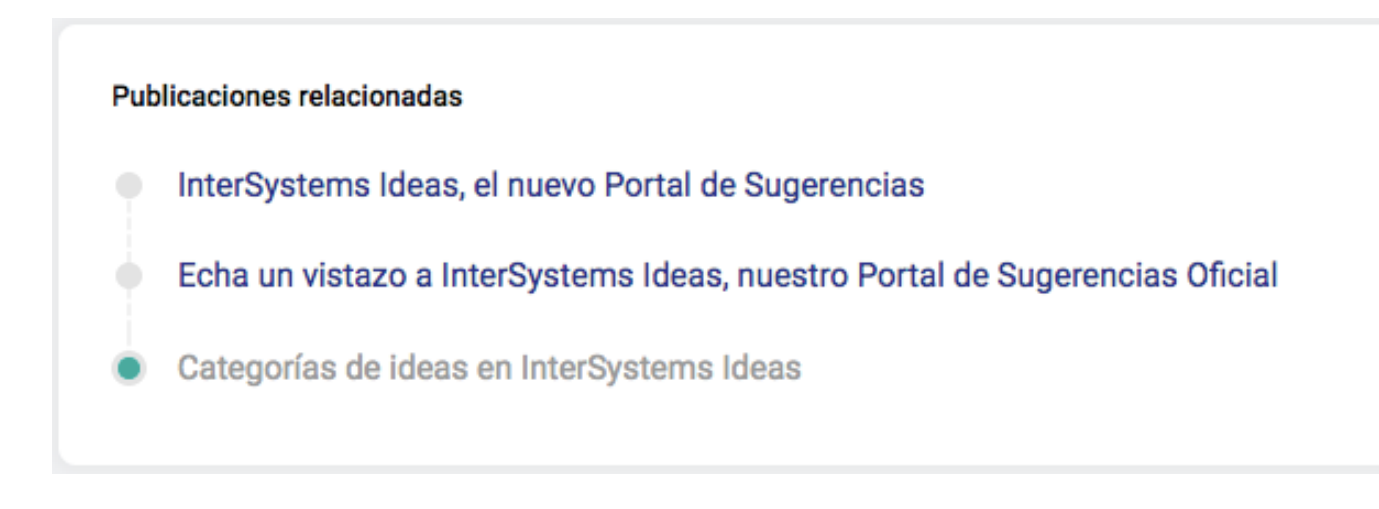

No hay que abrir el Artículo/Anuncio anterior para enlazarlo con la nueva publicación, ya que se hace automáticamente.

También se puede ir fácilmente de una publicación a otra con los botones de navegación situados en la parte de arriba de los artículos que están relacionados.

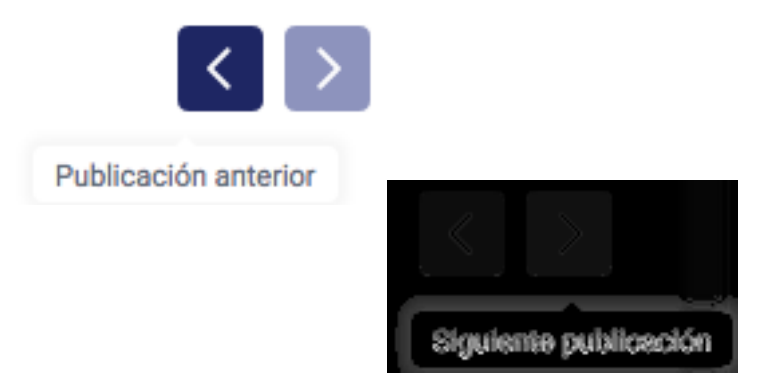

Por último, si la publicación está relacionada con una aplicación en Open Exchange, se puede añadir el enlace al proyecto en el campo "Enlace a la aplicación en Open Exchange".

### **Debates**

Si queréis comentar alguna funcionalidad o compartir vuestra experiencia o preguntar la opinión de otros desarrolladores, se puede iniciar un Debate. Este tipo de publicación tiene todos los campos comunes y también los enlaces a Publicación anterior y Siguiente publicación.

¡Y eso es todo lo que necesitáis saber para participar en la Comunidad y aprovechar al máximo todo lo que ofrece!

Esperamos que os resulte útil... ¡y esperamos vuestros comentarios!

[#Consejos y trucos](https://es.community.intersystems.com/tags/tips-tricks) [#Principiante](https://es.community.intersystems.com/tags/beginner) [#Tutorial](https://es.community.intersystems.com/tags/tutorial) [#Comunidad de Desarrolladores Oficial](https://es.community.intersystems.com/tags/developer-community-official)

#### **URL de**

fuente:[https://es.community.intersystems.com/post/c%C3%B3mo-aprovechar-al-m%C3%A1ximo-las-publicaciones](https://es.community.intersystems.com/https://es.community.intersystems.com/post/c%C3%B3mo-aprovechar-al-m%C3%A1ximo-las-publicaciones-en-la-comunidad-de-desarrolladores)[en-la-comunidad-de-desarrolladores](https://es.community.intersystems.com/https://es.community.intersystems.com/post/c%C3%B3mo-aprovechar-al-m%C3%A1ximo-las-publicaciones-en-la-comunidad-de-desarrolladores)